# Gebruik Prime-infrastructuur om een back-up te maken van de WLC-configuratie ٦

### Inhoud

Inleiding Voorwaarden Vereisten Gebruikte componenten De back-uptaak van de configuratie configureren AireOS 8.x WLC's Catalyst 9800 IOS-XE WLC **Referenties** 

## Inleiding

Dit document beschrijft het proces van het maken van back-ups van de configuratie van een Cisco draadloze LAN-controller (WLC) die ofwel AireOS of IOS-XE (Catalyst 9800) runt wanneer u Cisco Prime-infrastructuur als beheerserver gebruikt.

### Voorwaarden

#### Vereisten

Cisco raadt kennis van de volgende onderwerpen aan:

- Catalyst 9800 of AireOS WLC basisconfiguratie
- Cisco Prime-infrastructuur al ingesteld met controllers die al aan de inventaris zijn toegevoegd

#### Gebruikte componenten

De informatie in dit document is gebaseerd op de volgende software- en hardware-versies:

- Catalyst 9800 controller v17.3.1
- 5520 WLC actief op 8.10.130
- Prime-infrastructuur 3.8.1

## De back-uptaak van de configuratie configureren

#### AireOS 8.x WLC's

Met AireOS WLC zijn er 2 manieren om back-ups te maken van de configuratie.

De pagina Configuratie-archiefbestand in Prime-infrastructuur werkt met succes als de WLC via

SSH kan worden bereikt. TFTP is niet verplicht om die operatie uit te voeren. De configuratie wordt weergegeven op Prime-infrastructuur onder de opstartconfiguraties, zoals hieronder wordt weergegeven:

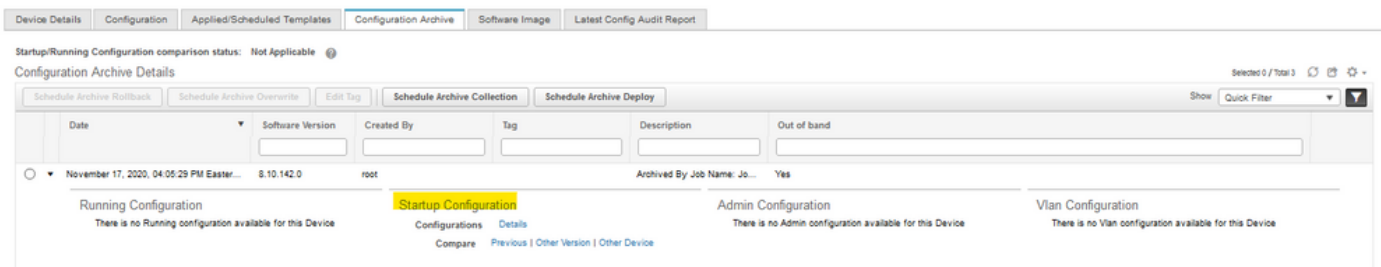

De taak (in de systeembanen in de beheerpagina) is de **configuratie-back-up van de controller** gebruikt om back-up te maken van de WLC-configuratie door een (S)(T) FTP-uploaden.

Prime zal de taak naar de WLC duwen, en WLC zal het configuratiebestand rechtstreeks naar de TFTP-server indrukken die in de opties voor het uitvoeren van de taak is ingesteld.

Als in de opties voor het uitvoeren van een taak de standaard TFTP-server is geselecteerd, wordt het configuratiebestand direct naar Prime-infrastructuur in de standaardopslaglocatie geüpload (in de volgende uitvoer is Prime-infrastructuur IP 10.48.76.8)

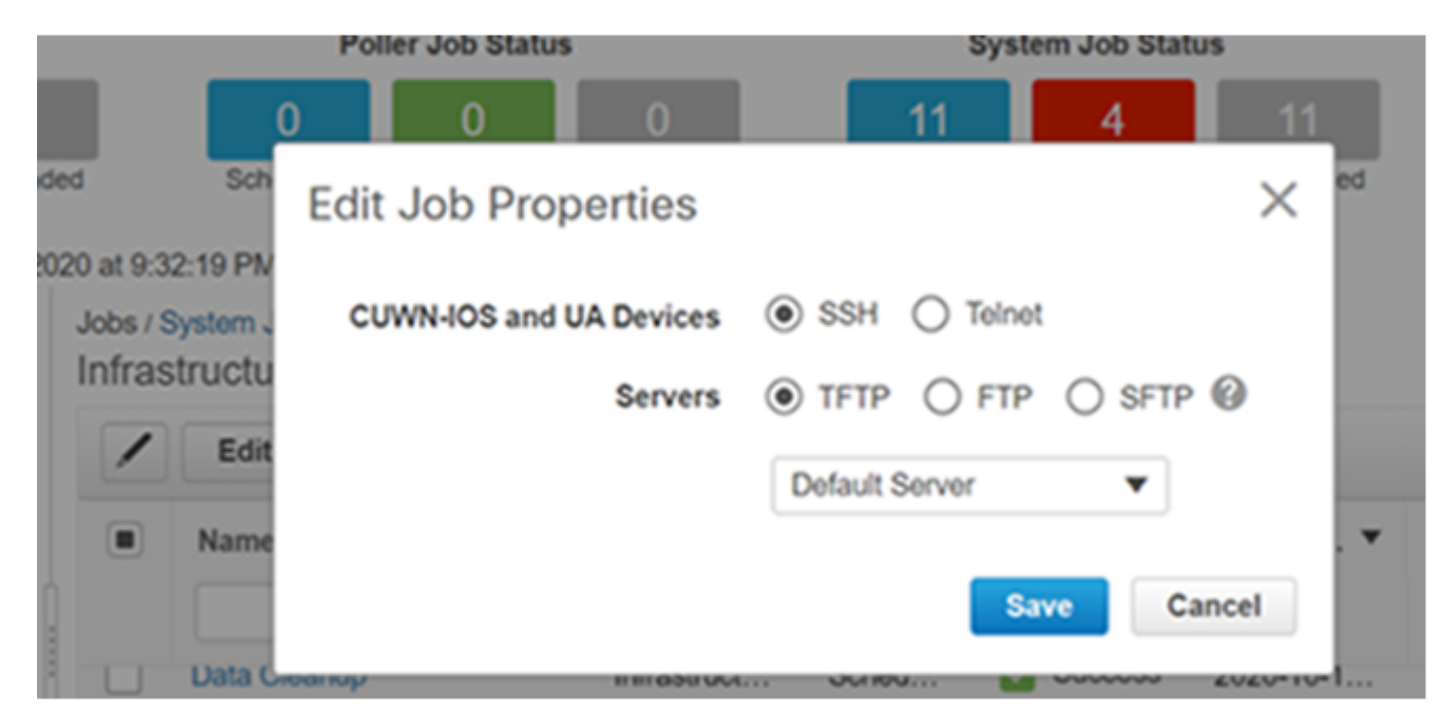

#### Resultaten:

*(W-8510) >*

```
>*TransferTask: Oct 18 19:41:05.759: Memory overcommit policy changed from 0 to 1
*TransferTask: Oct 18 19:41:05.759: RESULT_CODE:1
*TransferTask: Oct 18 19:41:42.036: tftp rc=0, pHost=10.48.76.8 pFilename=10_48_
76_26_201018_2339.cfg pLocalFilename=/mnt/application/xml//clis/clifile
*TransferTask: Oct 18 19:41:42.043: RESULT_CODE:11
*TransferTask: Oct 18 19:41:42.043: RESULT_STRING: File transfer operation completed
successfully.
*TransferTask: Oct 18 19:41:42.043: Memory overcommit policy restored from 1 to 0
*TransferTask: Oct 18 19:43:46.117: Memory overcommit policy changed from 0 to 1
*TransferTask: Oct 18 19:43:46.118: RESULT_CODE:1
```
Als u een andere TFTP-server selecteert, uploadt de WLC de configuratie rechtstreeks naar die server.(In de volgende uitgangen is de TFTP-server IP 10.48.178.221).

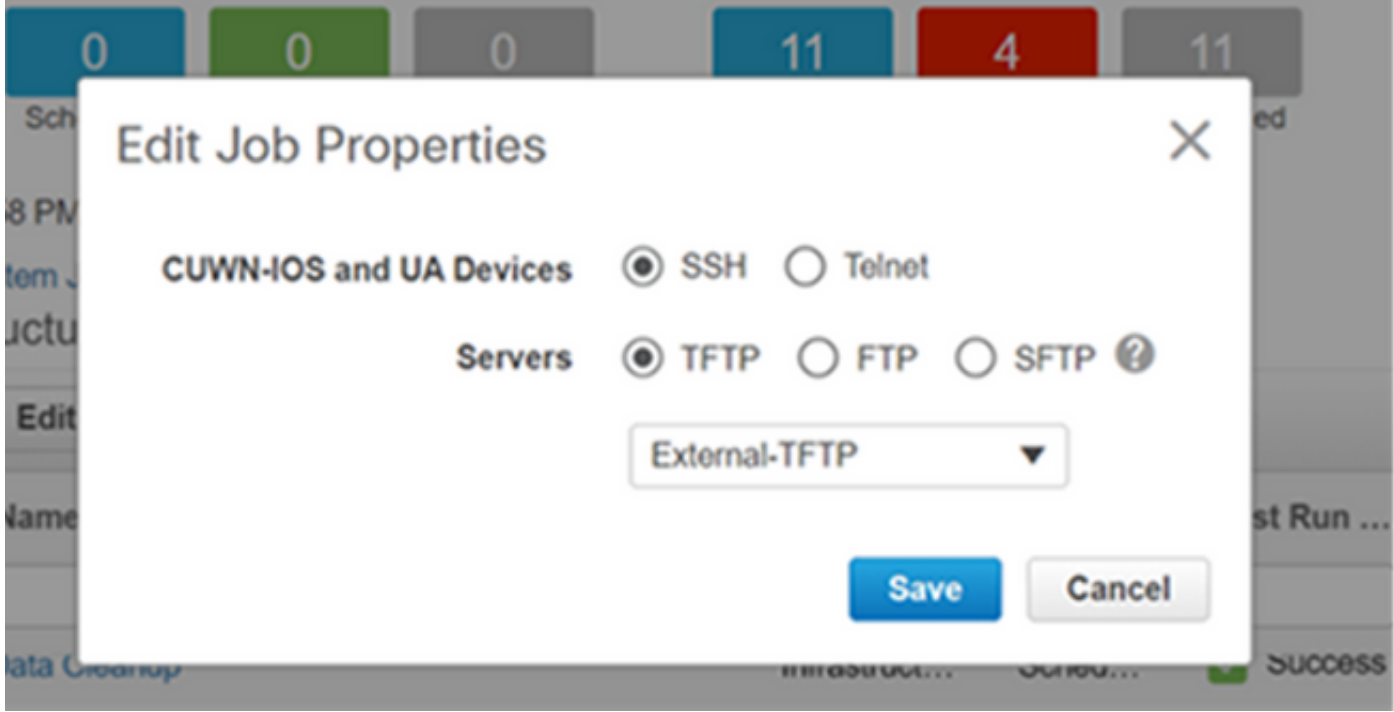

Resultaten:

*((W-8510) >\*TransferTask: Oct 18 20:02:10.853: Memory overcommit policy changed from 0 to 1 \*TransferTask: Oct 18 20:02:10.853: RESULT\_CODE:1 \*TransferTask: Oct 18 20:02:10.853: RESULT\_STRING: TFTP Config transfer starting. \*TransferTask: Oct 18 20:02:46.883: tftp rc=1, pHost=10.48.178.221 pFilename=10\_48\_76\_26\_201019\_0000.cfg pLocalFilename=/mnt/application/xml//clis/clifile* Controleer de Prime Infrastructure Admin-handleiding voor de procedure om TFTP-servers toe te voegen: [https://www.cisco.com/c/en/us/td/docs/net\\_mgmt/prime/infrastructure/3-](/content/en/us/td/docs/net_mgmt/prime/infrastructure/3-3/admin/guide/bk_CiscoPrimeInfastructure_3_3_AdminGuide/bk_CiscoPrimeInfastructure_3_3_AdminGuide_chapter_011.html#task_1164043) [3/admin/guide/bk\\_CiscoPrimeInfastructure\\_3\\_3\\_AdminGuide/bk\\_CiscoPrimeInfastructure\\_3\\_3\\_Ad](/content/en/us/td/docs/net_mgmt/prime/infrastructure/3-3/admin/guide/bk_CiscoPrimeInfastructure_3_3_AdminGuide/bk_CiscoPrimeInfastructure_3_3_AdminGuide_chapter_011.html#task_1164043) [minGuide\\_chapter\\_011.html#task\\_1164043](/content/en/us/td/docs/net_mgmt/prime/infrastructure/3-3/admin/guide/bk_CiscoPrimeInfastructure_3_3_AdminGuide/bk_CiscoPrimeInfastructure_3_3_AdminGuide_chapter_011.html#task_1164043)

Daarom wordt tijdens het uitvoeren van de back-up van de configuratie van de controller het configuratie bestand van de WLC direct naar de server geduwd op basis van de taakconfiguratie.

#### Catalyst 9800 IOS-XE WLC

Op de Prime-infrastructuur zijn er twee banen die gebruikt kunnen worden om de backupconfiguraties te nemen

- Back-uplijn voor apparaatconfiguratie
- Back-upliin

Nochtans is het configuratie archief ook beschikbaar en kan de configuratie ook direct op de Prime Infrastructuur steunen.

Als u de back-systeemtaak van de controllerconfiguratie uitvoert. De configuratie zal verkregen worden via SSH (via een "Show run-fig") en opgeslagen worden in de map Prime Infrastructuur, ongeacht welk protocol of opslaglocatie u hebt geselecteerd.

Om de back-upconfiguraties buiten de Prime-infrastructuur van de 9800 WLC te nemen, moeten we de taak uitvoeren: Apparaat Config back-up-extern.

De 9800 WLC zal zijn configuratie back-up nemen als zijnde behandeld als een switch of router (niet als AirOS), vandaar het verschil in gedrag.

Wanneer de taak "Apparaatconfiguratie Backup-Extern" wordt uitgevoerd, worden de configuraties verzonden van Prime naar de externe server. Het zal de gearchiveerde configuraties dus exporteren naar een externe server.

Het archief van Config zal ook de actieve configuratie nemen maar zal ook het VLANgegevensbestand bovenop het kopiëren. Terwijl het archiveren van de configuraties voor de 9800 WLC, voert WLC de "show run-fig" uit, tonen de opstartconfiguratie" opdrachten om de configuraties door SSH te nemen en voert de opdracht "flash:vlan.dat tftp:" uit waarbij de VLANdatabase rechtstreeks naar Prime-infrastructuur wordt overgebracht via TFTP. In de onderstaande test is 10.48.76.8 Prime server-IP-adres en 10.48.39.200 is het IP-adres van 9800 WLC.

Hieronder vindt u de resultaten van het archiveren van de configuraties van de 9800 WLC:

9800# Nov 9 08:40:47.422: %HA\_EM-6-LOG: catchall: show archive log config all Nov 9 08:40:47.478: %HA\_EM-6-LOG: catchall: show running-config Nov 9 08:40:48.312: %HA\_EM-6-LOG: catchall: show startup-config Nov 9 08:40:48.392: %HA\_EM-6-LOG: catchall: copy flash:vlan.dat tftp: Nov 9 08:40:48.431: %HA\_EM-6-LOG: catchall: disable Nov 9 08:40:48.432: %SYS-6-LOGOUT: User admin has exited tty session 1(10.48.76.8) Na het uitvoeren van het configuratie archief zal Prime de Running configuratie, Startup

Configuration en VLAN configuraties tonen. Zoals hieronder wordt getoond:

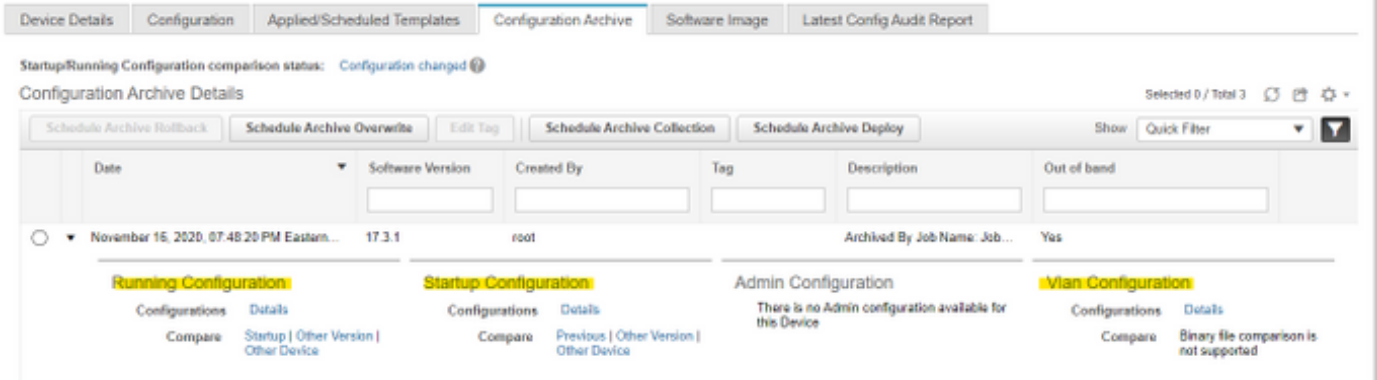

Als u TFTP blokkeert tussen de 9800 WLC en de Prime-server. Het configuratiearchief zal mislukken omdat TFTP het gebruikte protocol tussen de WLC en de server is.

Het falen van het configuratie archief op de Prime-infrastructuur in een dergelijk geval:

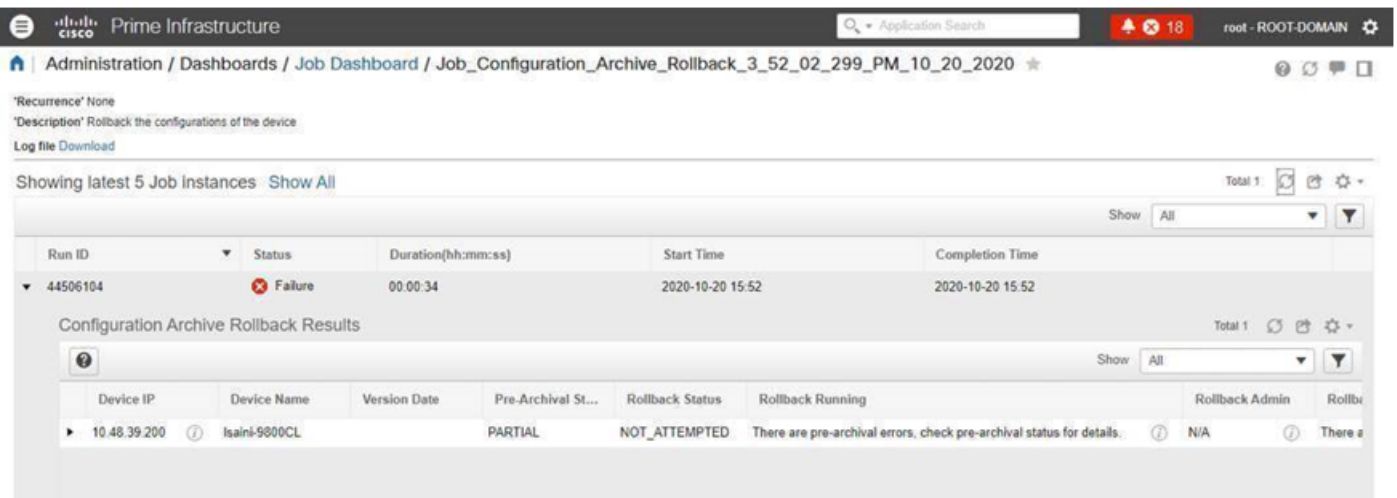

## **Referenties**

[Handleiding voor Prime-infrastructuur](/content/en/us/td/docs/net_mgmt/prime/infrastructure/3-3/admin/guide/bk_CiscoPrimeInfastructure_3_3_AdminGuide/bk_CiscoPrimeInfastructure_3_3_AdminGuide_chapter_011.html#task_1164043)

**[CSCvu70264](https://bst.cloudapps.cisco.com/bugsearch/bug/CSCvu70264)** 

[Prime 3.8 Fast start-handleiding - poortlijst](/content/en/us/td/docs/net_mgmt/prime/infrastructure/3-8/quickstart/guide/bk_Cisco_Prime_Infrastructure_3_8_0_Quick_Start_Guide.html#con_1071259)